**Epubor All DRM Removal Torrent (Activation Code) Free Download [Updated-2022]** 

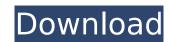

## **Epubor All DRM Removal Crack Download PC/Windows [Latest]**

Remove DRM(DRM stands for Digital Rights Management, a copy protection technology) protection from Adobe DRM, Sony DRM, iBooks, Kobo, Nook and Pocket eBooks. Regulate and control the DRM content and read your books later on with new DRM-free compatible eReaders and mobile devices. With this software, not only you can remove DRM protection from your Kindle books, PDF, EPUB, and other eBooks, but you can also convert your DRM protected files to any other formats that you desire, like EPUB, EPUB3, PDF, Mobi, AZW, PDB, AZW4 and PDF. W3C (World Wide Web Consortium) has launched a new file format: Web Manifest. A Web Manifest file is a HTML file used to declare the manifest, or the data about the webpage. This includes: • Title of the Web page. • Short description of the Web page. • Search engine metadata. • Description of files and other resources included in the Web page. The Manifest is created by the Web server when the HTML pages are retrieved. It's extremely useful for developers since it defines the resources included in a Web page and allows a greater customization and control of the Web page contents. All you need is a reference to the manifest file and you have the Web page displaying all the metadata provided by the manifest file. If you want to add a Web Manifest to your eBooks, you can do so using the 'Add Manifest' function and then selecting the HTML file format. To ensure the best experience, you can restrict the book to a specific eBook reader or device by adding a manifest file. Add a Web Manifest file to your eBooks, you can proceed as follows: 1. Access the 'Add Manifest' function from the Tools/Options menu. 2. Select 'HTML' as the file format and 'HTML file' as the source and add the manifest file from your computer. 3. Give the Web page a title and short description. 4. Click the 'Next' button. 5. Select the Web page to enable and the profile to be applied. 6. Finally, save the file and navigate to the eBook tools tab. The Web Manifest file will be added to all the HTML

## **Epubor All DRM Removal Crack+ With Keygen**

Unleash all the potential of your devices by removing the manufacturer restrictions! An untethering software designed to remove DRM from a wide range of filetypes. With the help of this application you can take control of the files you have purchased from online stores and enjoy them on any device. In addition to this, you can also enjoy your favorite eBooks and documents on Kindle, Sony, NOOK, Barnes and Noble, Kobo, PDF, and EPUB devices. Once you have removed DRM from files of different formats, you can take them from one format to another, such as from.doc to.mobi. The best part is that you are not required to install extra codecs or software to convert eBooks to the ones that you have used before. The system works on the EPUB format, so if you are used to reading documents on EPUB, you won't require any experience in switching to another format. If you already have documents in this format and want to view them on Kindle, Sony, or NOOK, you can do it without conversion. Epubor All DRM Removal offers the same convenience as the other devices, so you can access your purchased Kindle books from your eReader as well. What is it Good for? DRM removal Combine several files Epub conversion Get convenience from all eReader platforms Can be used for one-click removal System Requirements: Windows OSX Linux 900 MHz Intel CPU or equivalent 512 MB of RAM 200 MB of free HDD space The Free version is available in both a straight download or an installer, which you can download from the official website. It is possible to use this software with most devices without any problems. However, if you want to run it on your Kindle, NOOK or Sony, you need to add its Kindle or NOOK. dIl files into your Kindle or NOOK. OS archive respectively. Epubor All DRM Removal Screenshot Buy: \$60.00 Epubor All DRM Removal Positive Review As a high-quality application, it offers support for different devices and it requires little to no technical knowledge. The download link is available to download the software within seconds and it can be us

## **Epubor All DRM Removal Activation Code With Keygen**

Kommentare: Epubor All DRM Removal is a reliable and useful piece of software whose main purpose is to help users remove DRM protection from ePub, PDF, AZW, PDB and AZW4 documents, to name a few. DRM (also known as Digital rights management) is used mostly by developers, publishers and copyright holders who need to control the use of digital content and devices. Because the term also refers to copy protection or copy prevention, many individuals make use of DRM when they need to restrict users from making backup copies of important documents. With the help of Epubor All DRM Removal you are able to remove DRM from Adobe, Kindle or Sony eReader devices effortlessly, while keeping the same formatting settings. Since it comes with batch support, the application helps you to remove DRM from multiple documents and eBooks. It processes them very quickly and does not alter the quality or the output format. Before starting, you need to set up the default location where your eBooks are located. This action can be performed by accessing the Setup window and navigate through the proper tabs. This way, all the located files under the default folder will be loaded automatically once the program is started. The main window of the program contains four predefined categories in which your eBooks will be loaded automatically. These categories include books purchased from specific stores. For instance, if you want to view Amazon Kindle eBooks and publications, you can access the 'ADEPT Books' category. After your favorite eBooks are automatically loaded inside the application, you can remove the protection with ease. The 'Output messages' console displays the status for each file so you are able to preview how many files were processed. Finally, you can access the destination folder or open the output file by using the right-click menu. To wrap it up, Epubor All DRM Removal comes in handy for users who need to quickly remove DRM protection from various eBooks and publications, regardless of their size. Epubor All DRM Removal is a

## What's New in the Epubor All DRM Removal?

Remove DRM from Adobe, Kindle or Sony eReader devices conveniently with Epubor All DRM Removal. The software can remove DRM from ePub, PDF, AZW, PDB and AZW4 files, to name a few. It features batch support, so you can remove DRM from multiple files in one time. The program is very fast and does not alter the formatting settings or the original output file. Before starting, you need to set up the default location where your eBooks are located. The location can be set by accessing the Setup window and navigating through the tabs. All files located inside the default folder will be loaded automatically. The main window of the program contains four predefined categories in which your eBooks will be loaded automatically. These categories include books purchased from specific stores. If you want to access the Amazon Kindle eBooks, you can access the 'ADEPT Books' category. After your preferred books are loaded automatically, you can remove the protection with ease. The 'Output messages' console shows the status for each file so you can preview how many files were processed. Finally, you can access the destination folder or open the output file by using the right-click menu. What is new in official Epubor All DRM Removal 2.0 software version? - The most popular Flash Player among users. The new Free Download Manager enables you to split large downloads into smaller parts. The increased speed and a list of supported files will allow you to use it even on slow connections. What is expected in the future? Newly-made Epubor All DRM Removal 2.1 be downloaded from current page, we also looking forward to unconfirmed 2.2 release build. You may download peitshop exe directly, estimated download time by ISDN or CDMA [~128 kbit/s] is 0:01:11. Just write the reviews of the Epubor All DRM Removal. Buy cheap Epubor All DRM Removal license key new at Kingdom!Targeting the non-soluble population of the LFA-1 (CD11a/CD18) receptor ligand. The adhesive properties of leukocytes are controlled by the costimulatory receptor LFA-1 (CD11a/

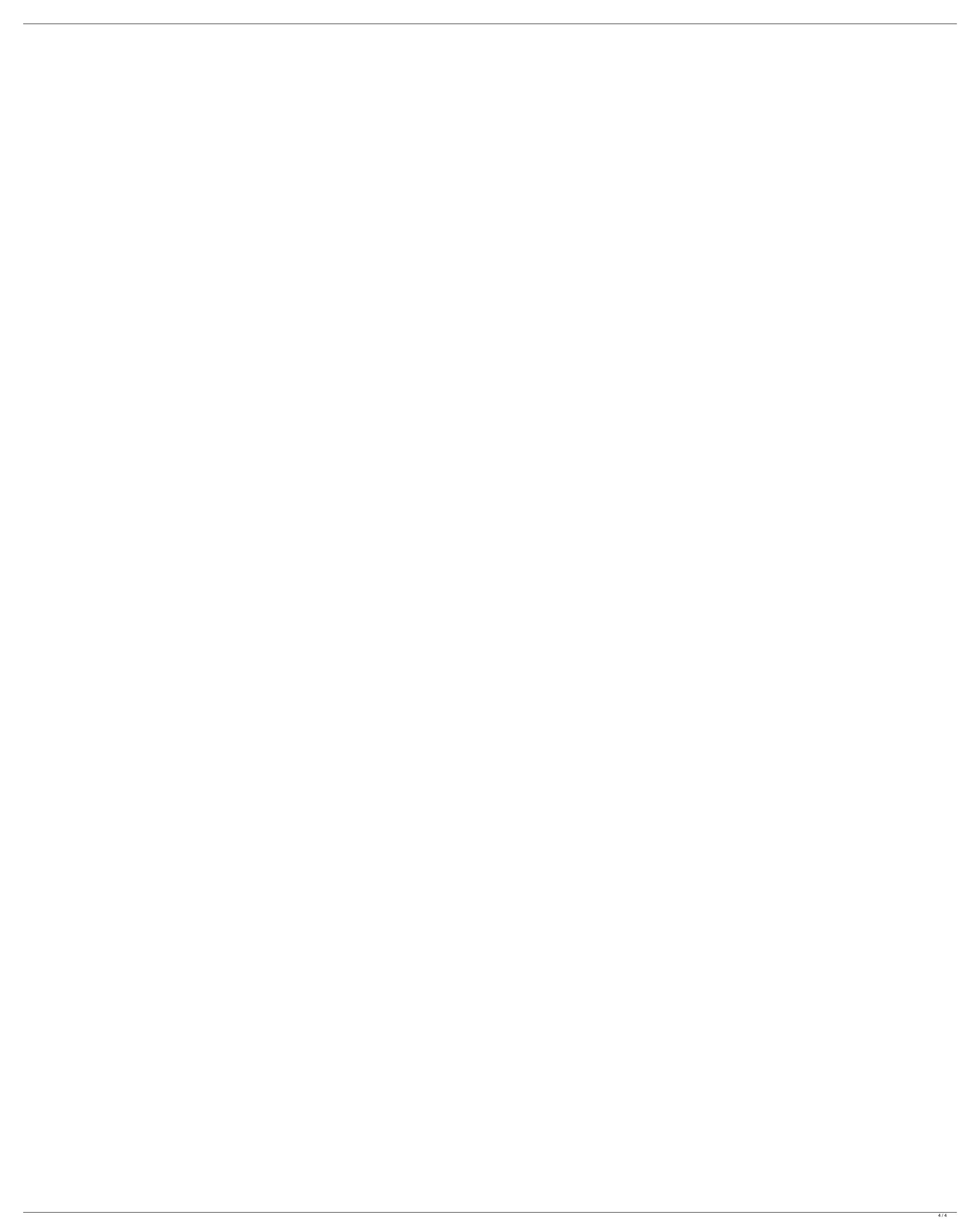